# Dokumentation IMPF-MV

(**I**mpfnachweis-**M**elde**P**latt**F**orm Mecklenburg-Vorpommern)

Stand: 15. März 2022

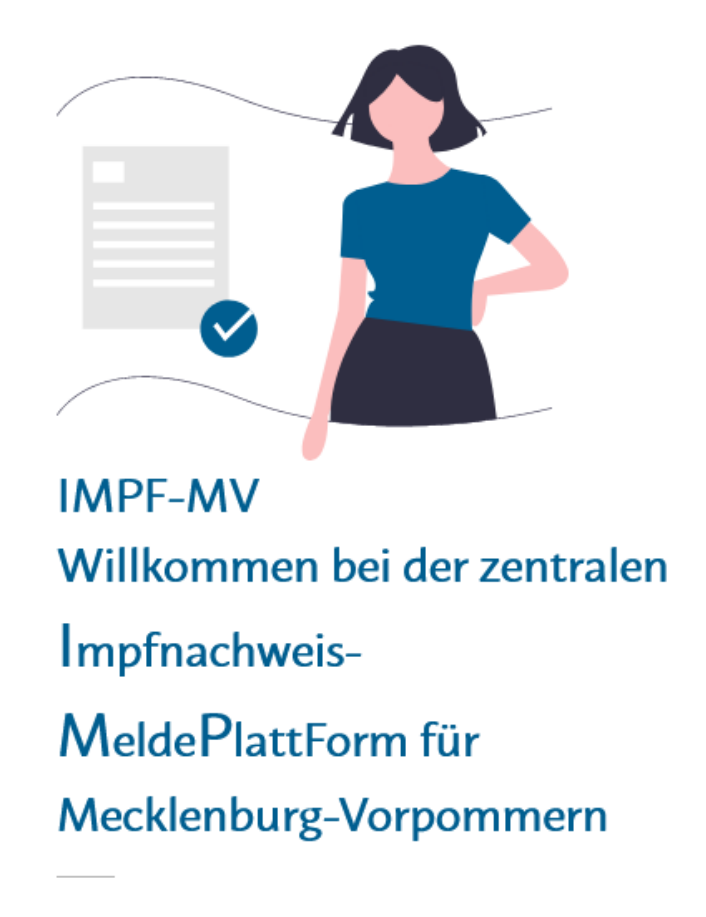

### **Anmeldung**

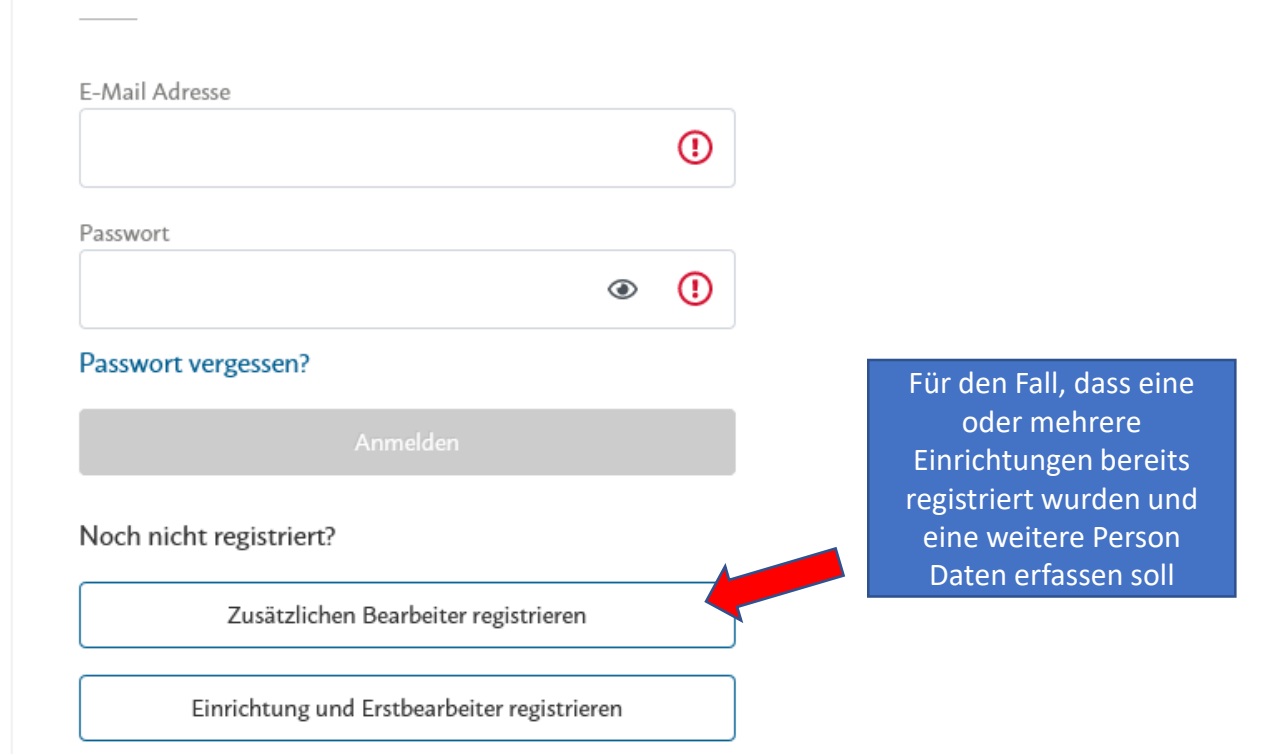

Bei Fragen zur einrichtungsbezogenen Impfpflicht nach § 20a IfSG oder zur Meldeplattform IMPF-MV kontaktieren Sie uns gern ab dem 16. März 2022 unter der Telefonnummer 0385 202 711 15.

Registrierung

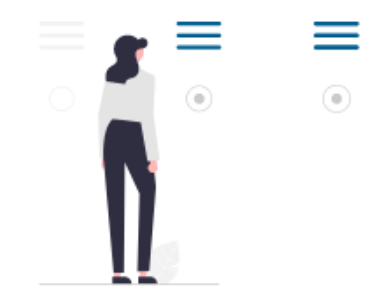

Handelt es sich um eine Einrichtung oder ein Unternehmen im Sinne des § 20a IfSG?

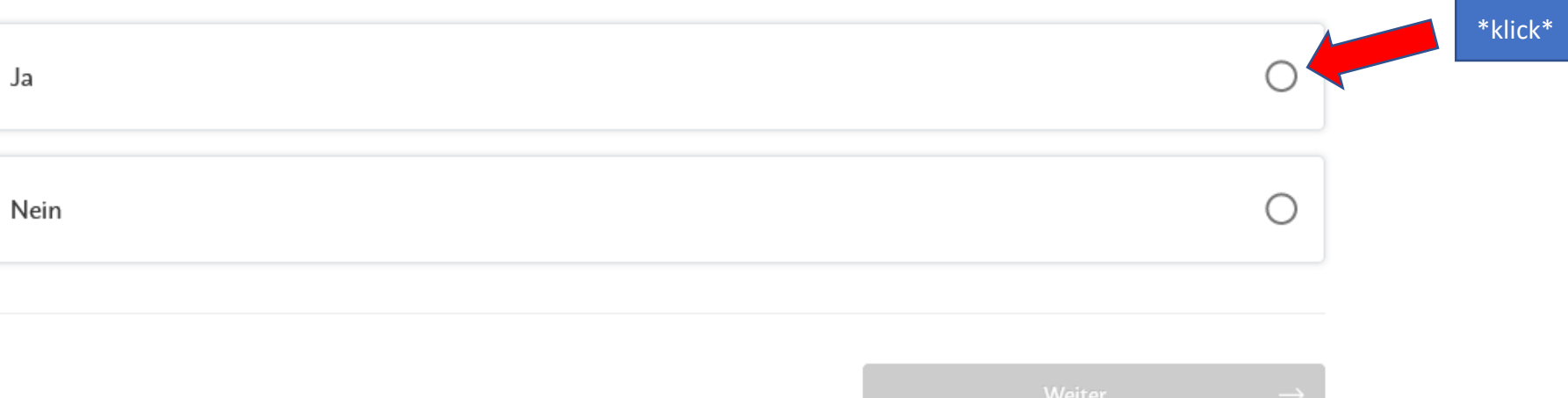

Registrierung

Ich möchte einen bestehenden Nutzer verwenden.

Ich möchte einen neuen Nutzer anlegen.

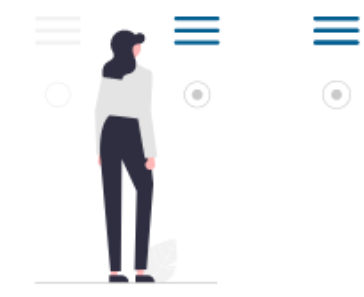

Möchten Sie die neue Institution einem bestehenden Nutzer zuweisen oder einen neuen Nutzer anlegen?

Wenn bereits im Rahmen von DiTer-MV (Digitale Testerfassung MV) ein Nutzerprofil angelegt

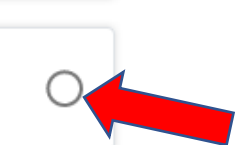

Wenn weder für DiTer-MV noch für IMPF-MV ein Nutzerprofil besteht

### **Registrierung eines Nutzers**

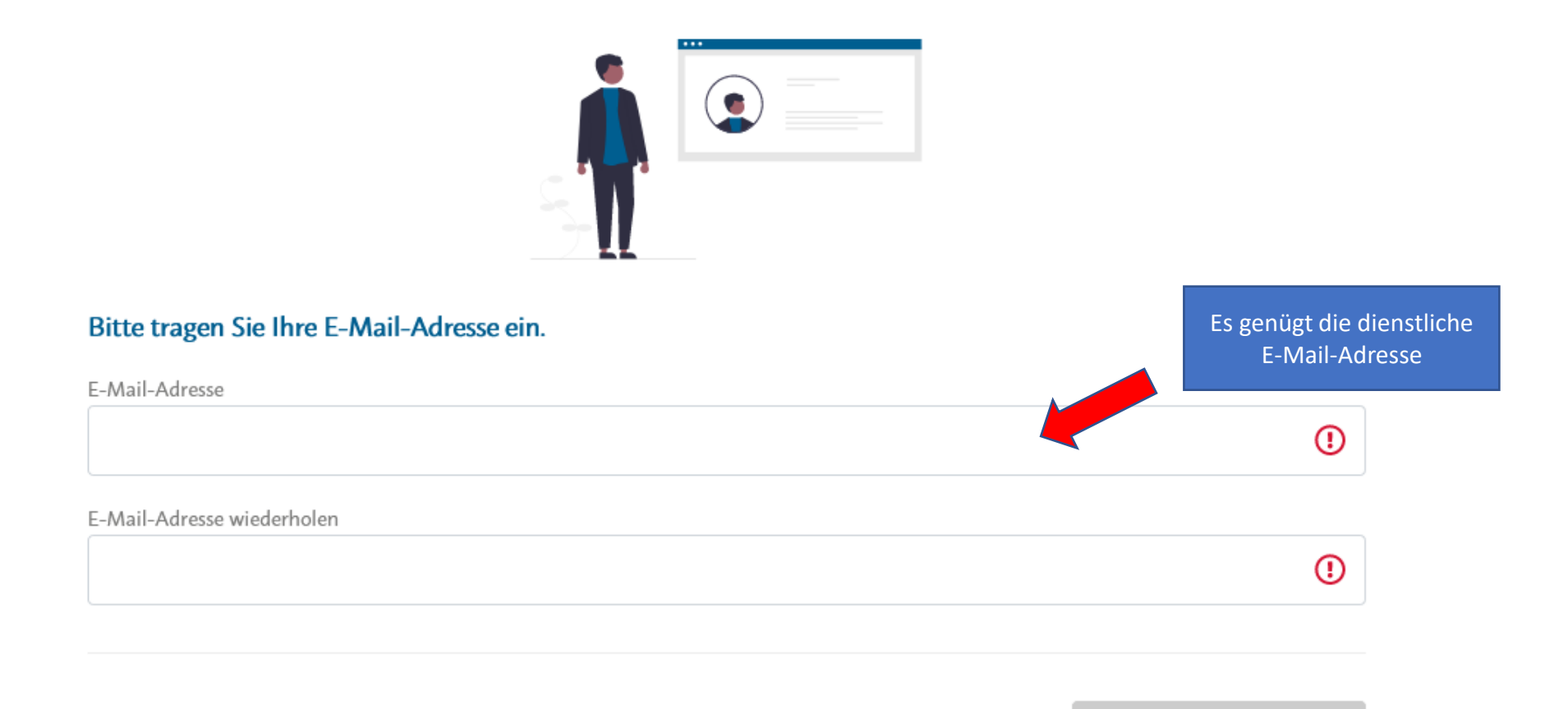

### **Registrierung eines Nutzers**

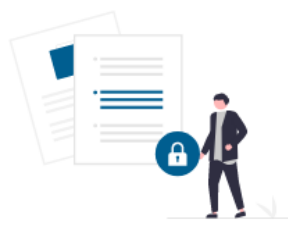

#### Bitte wählen Sie ein Passwort.

Das von ihnen gewählte Passwort muss folgende Bedingungen erfüllen: · mindestens 8 Zeichen lang 1 · mindestens einen Buchstaben (1) · mindestens eine Zahl 1 • mindestens ein Sonderzeichen  $(S!@# $\%^@*\()_- + - = []; \ldots, ?)$  ①

Passwort

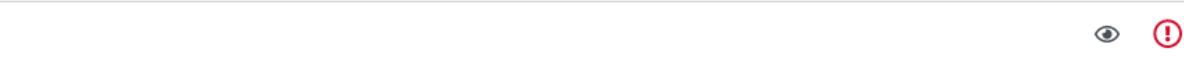

#### Passwort wiederholen

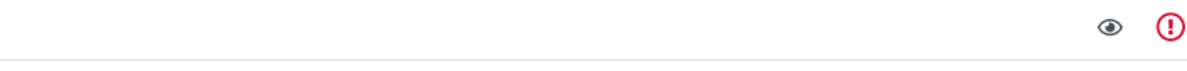

### Registrierung einer Einrichtung oder eines Unternehmens

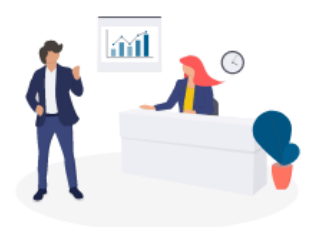

### Bitte tragen Sie Daten zu Ihrer Einrichtung oder Ihrem Unternehmen ein.

Name der Einrichtung oder des Unternehmens

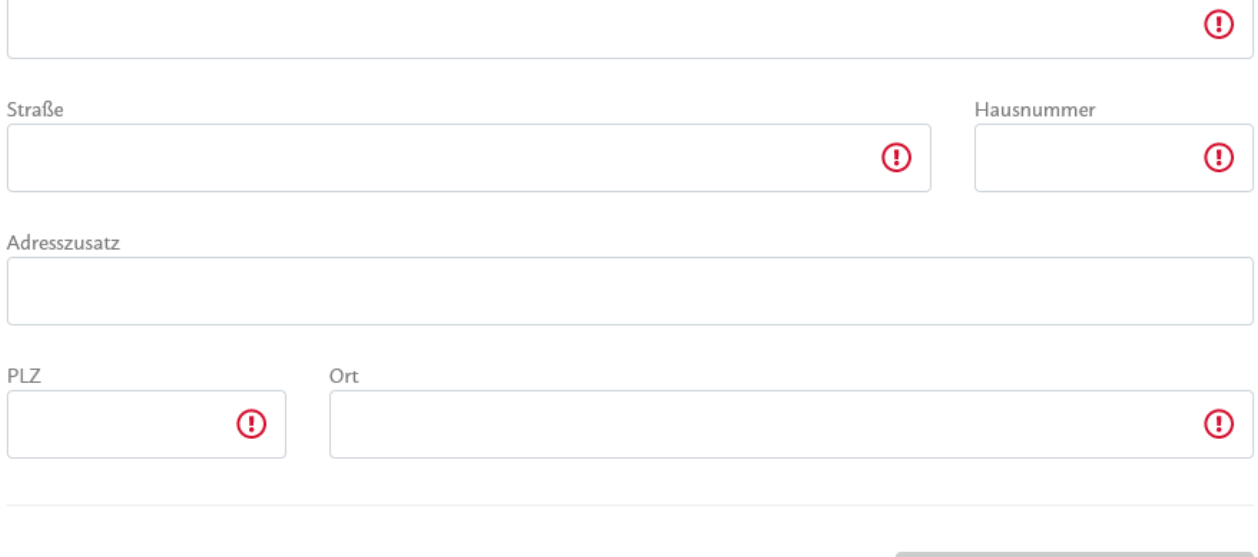

### Registrierung einer Einrichtung oder eines Unternehmens

- $\Box$  Hiermit bestätige ich, dass die von mir gemachten Angaben zutreffend und vollständig sind.
- $\Box$  Ich versichere, dass ich im Auftrag / auf Weisung der von mir angelegten nutzenden Einrichtung oder des von mir angelegten Unternehmens handele.
- $\Box$  Als Beauftragter der nutzenden Einrichtung bzw. Unternehmen ist mir bekannt, dass die nutzende Einrichtung bzw. das nutzende Unternehmen (gemeinsam) Verantwortlicher im Sinne des Art. 26 DSGVO ist.
- $\Box$  Als Beauftragter der nutzenden Einrichtung bzw. Unternehmen stimme ich der Auftragsverarbeitung durch den Auftragsverarbeiter zu.

### Registrierung einer Einrichtung oder eines Unternehmens

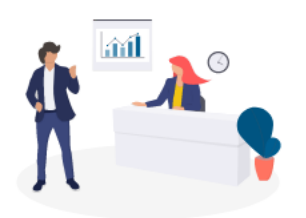

### Bitte tragen Sie die allgemeinen Daten der Einrichtung ein.

Kategorisierung gemäß § 20a Absatz 1 Nr. 1-3 IfSG

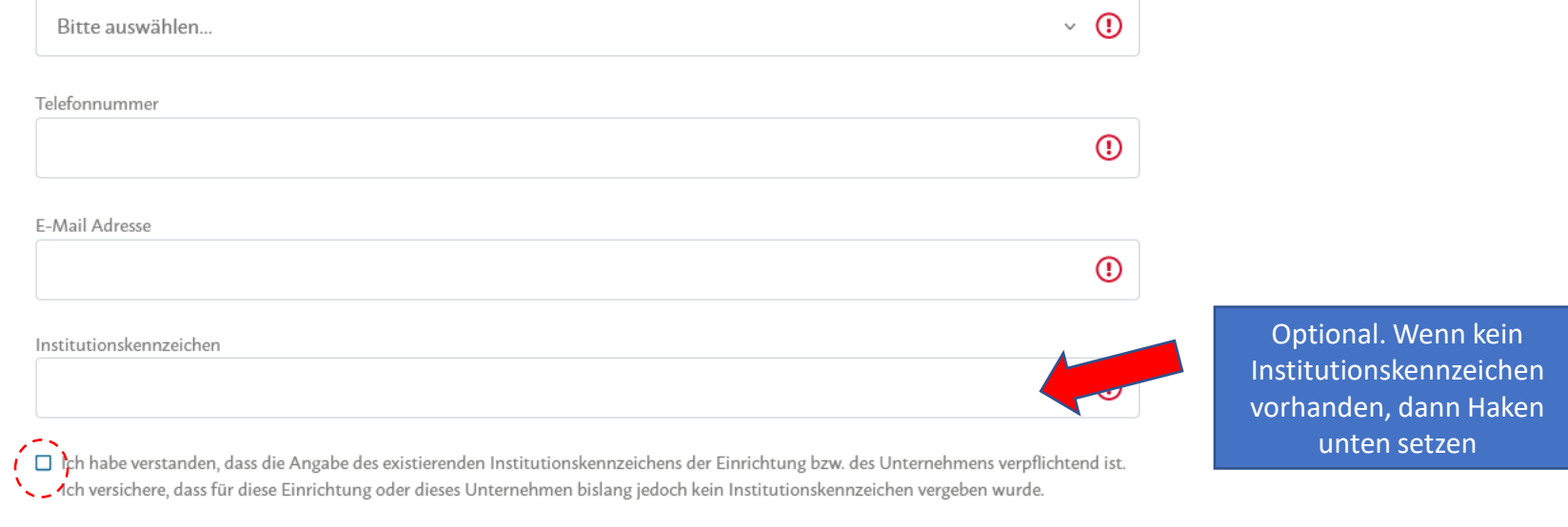

 $\top$ 

Registrierung einer Einrichtung oder eines Unternehmens

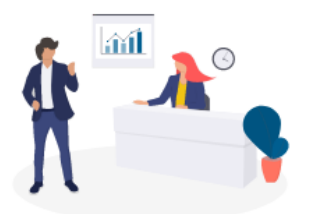

### Bitte tragen Sie Daten zur Leitung der Einrichtung oder des Unternehmens ein.

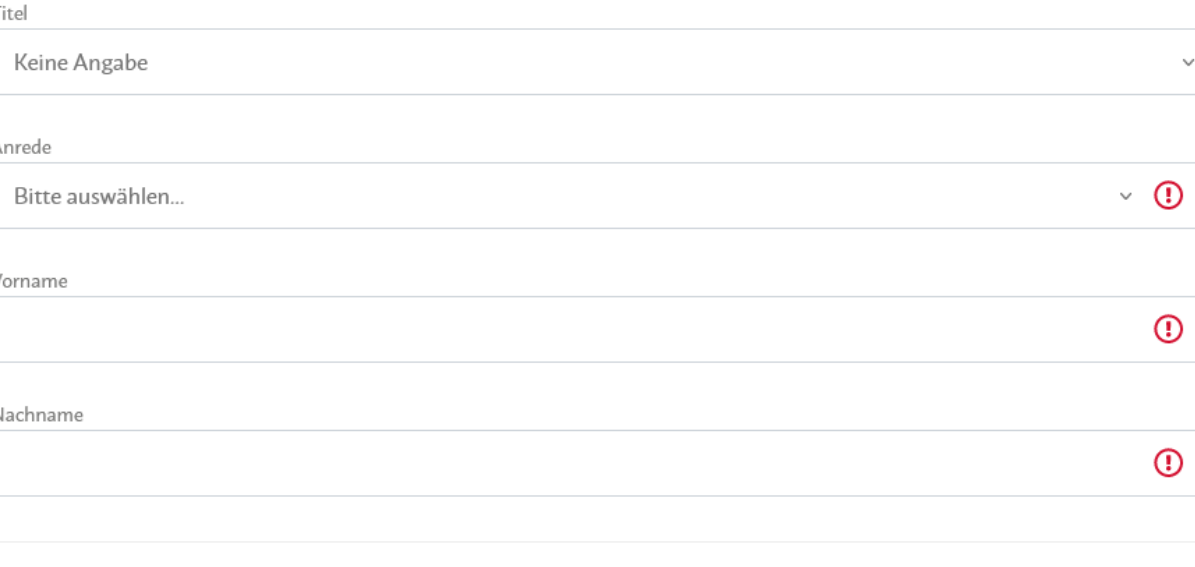

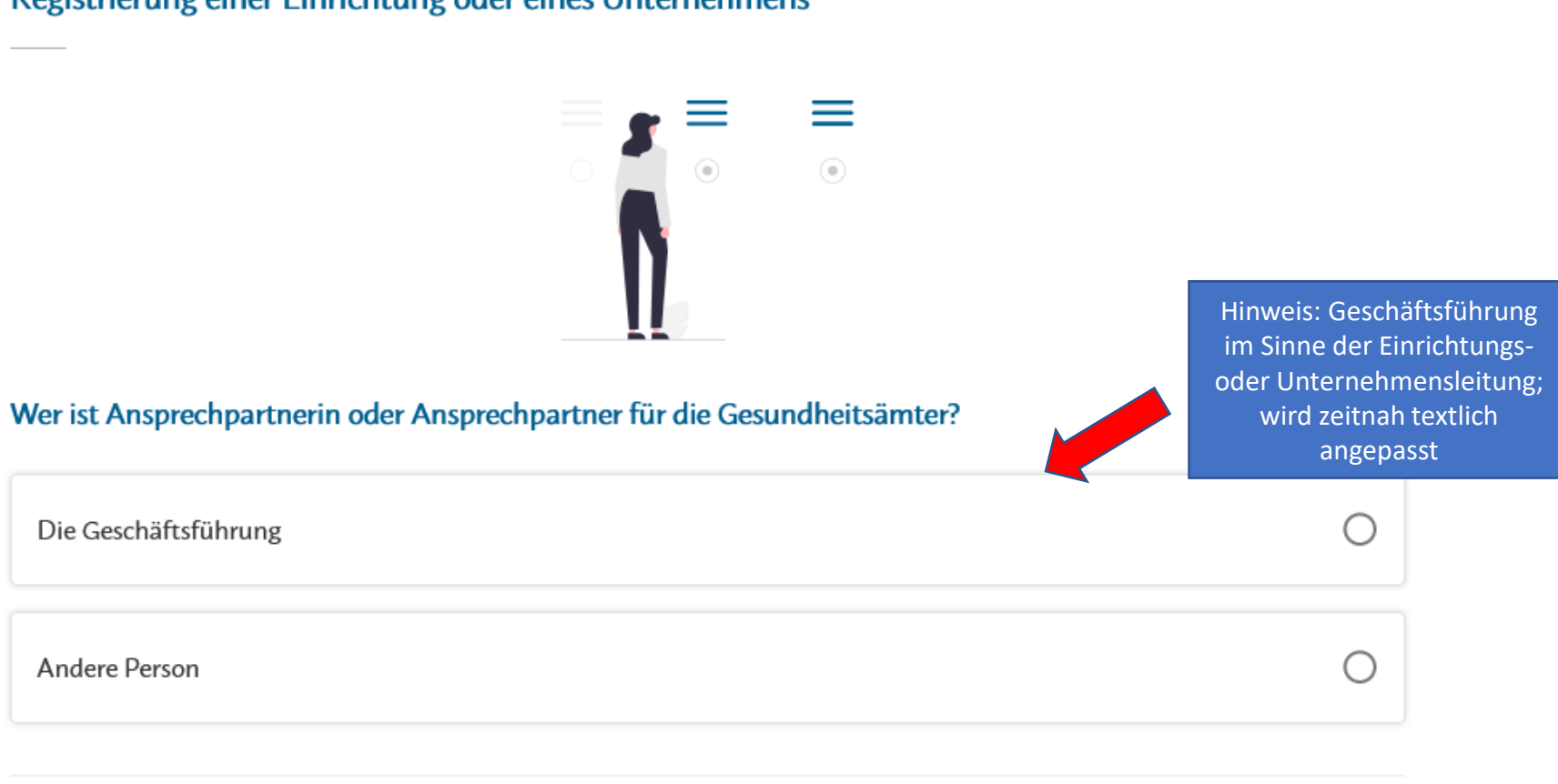

Registrierung einer Einrichtung oder eines Unternehmens

#### Registrierung einer Einrichtung oder eines Unternehmens

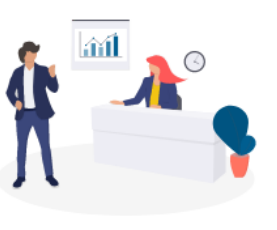

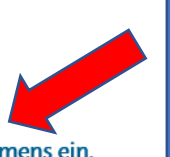

Hinweis: verantwortlich im Sinne der Meldung nach § 20a IfSG (= Ansprechperson für das Gesundheitsamt); verantwortliche und bearbeitende Person müssen nicht

personenidentisch sein

#### Bitte tragen Sie die Daten der verantwortlichen Person Ihrer Einrichtung oder Ihres Unternehmens ein.

Titel Keine Angabe

#### Anrede

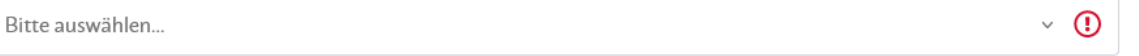

#### Vorname

 $\odot$ 

#### Nachname

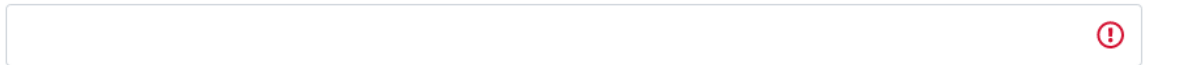

#### Dienstliche Telefonnummer

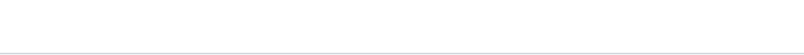

#### Dienstliche E-Mail Adresse

 $\odot$ 

 $\odot$ 

Registrierung

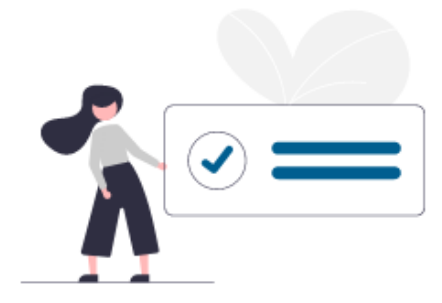

Bitte geben Sie die abgebildete Zeichenfolge ein.

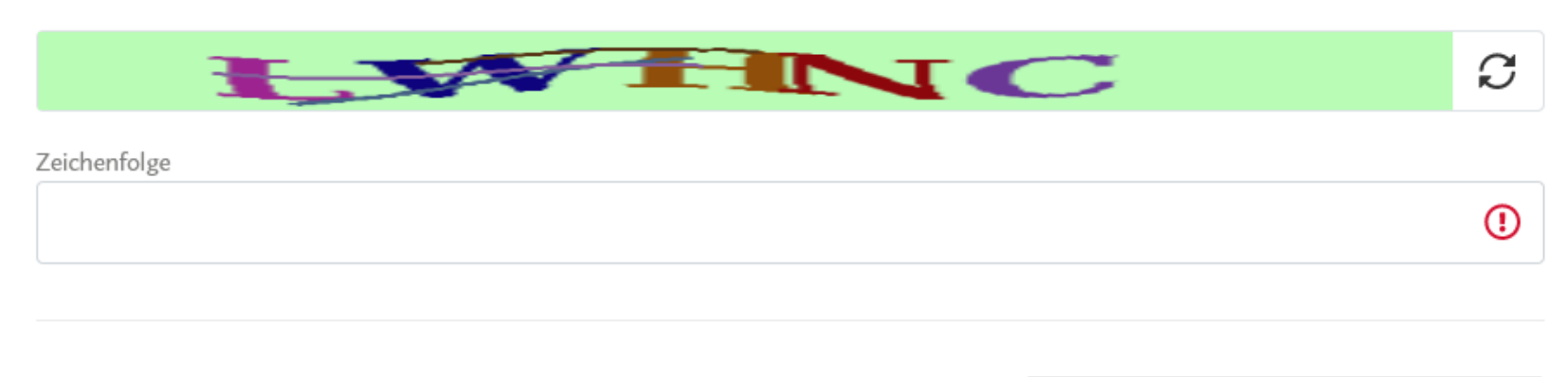

# 1. Registrierung – Überblick vor Abschluss

#### Registrierung

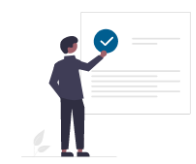

Bitte überprüfen Sie Ihre Angaben.

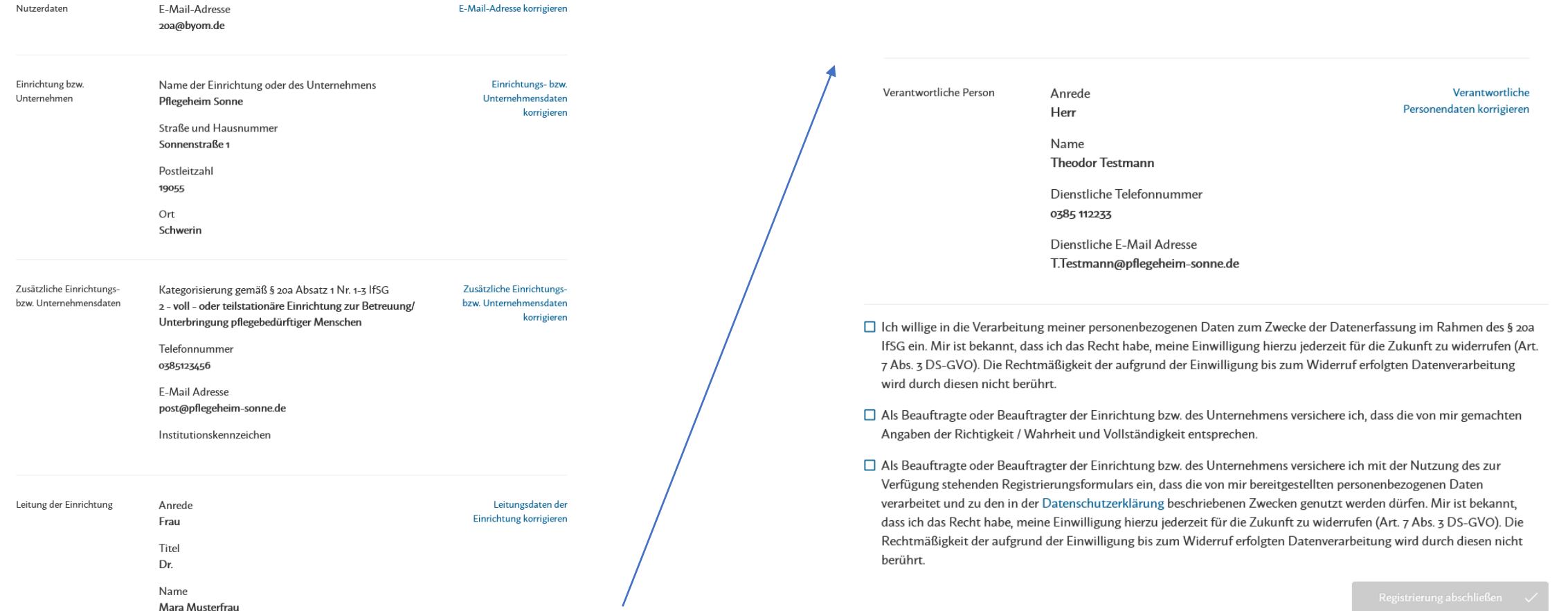

**Registrierung** 

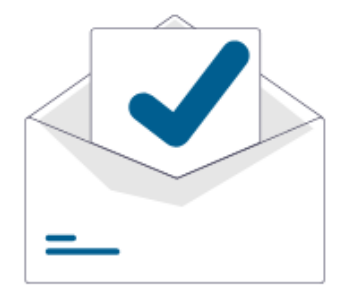

### Registrierung abschließen

Wir haben Ihnen per E-Mail einen Link gesendet, mit dem Sie die Registrierung abschließen. Bitte gehen Sie in Ihr E-Mail Programm und suchen Sie die E-Mail. Schauen Sie auch im SPAM Ordner und geben Sie uns eventuell ein paar Minuten Geduld.

Drücken Sie dann in der E-Mail auf den Link. Damit aktivieren Sie ihre Registrierung und können sich dann hier anmelden.

Zum Login

Es ist keine E-Mail angekommen? E-Mail erneut senden

### 2. Kontrollcenter

### $\equiv$  Meine Funktionen

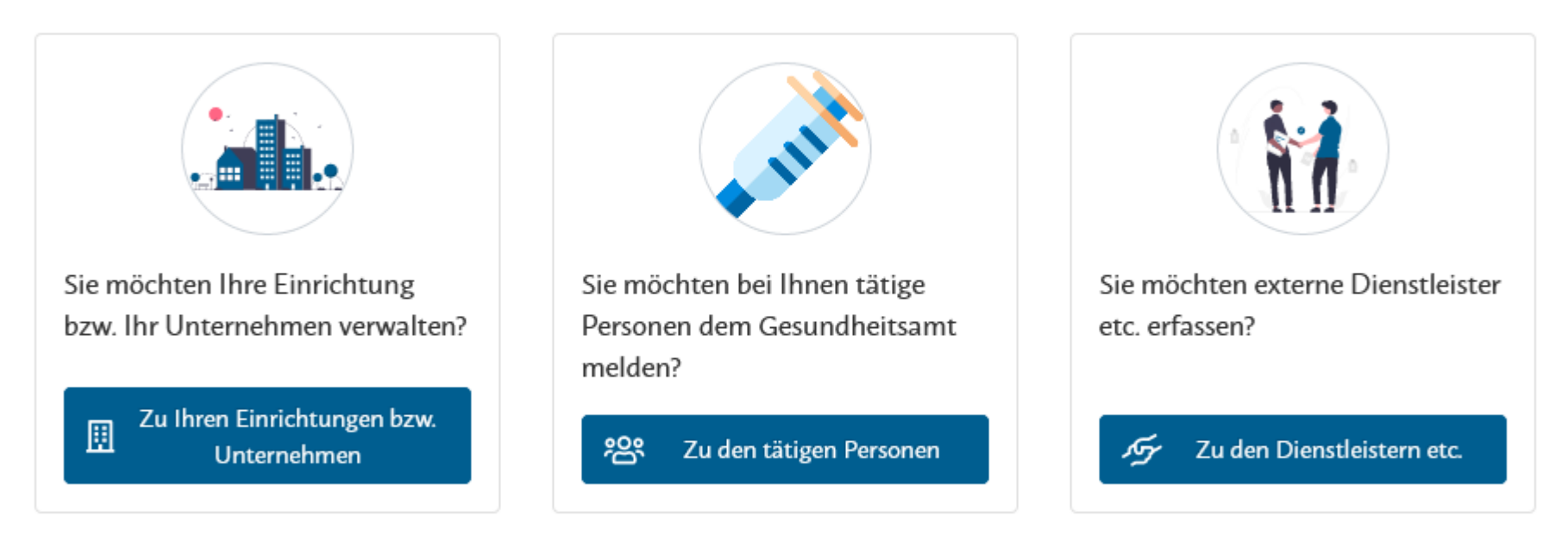

3. Verwaltung der Einrichtung bzw. des Unternehmens – neue Einrichtung/Unternehmen hinzufügen

# Meine Einrichtungen oder Unternehmen (1)

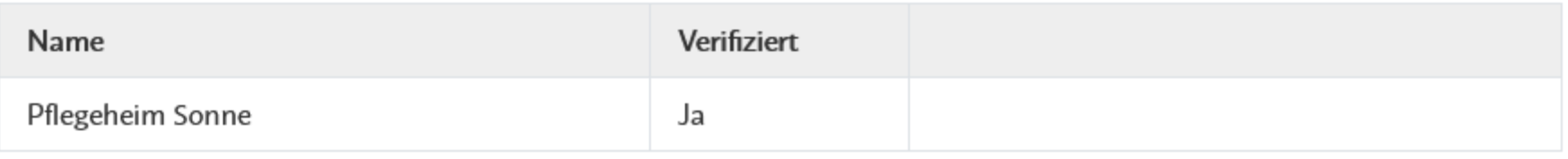

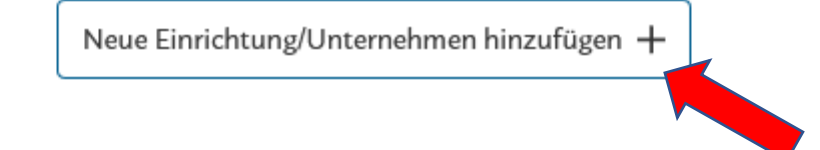

### 3. Verwaltung der Einrichtung bzw. des Unternehmens - neue Einrichtung/Unternehmen hinzufügen

Neue Einrichtung oder Unternehmen anlegen

#### Angaben zur Einrichtung bzw. Unternehmen

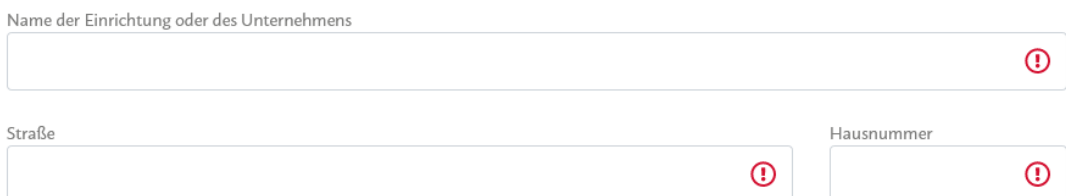

#### Adresszusatz

Ort  $PIZ$ 

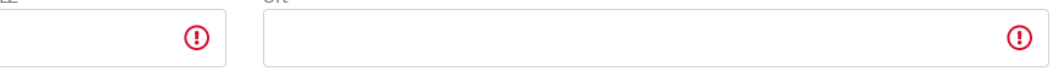

#### Handelt es sich um eine Einrichtung oder ein Unternehmen im Sinne des § 20a IfSG?

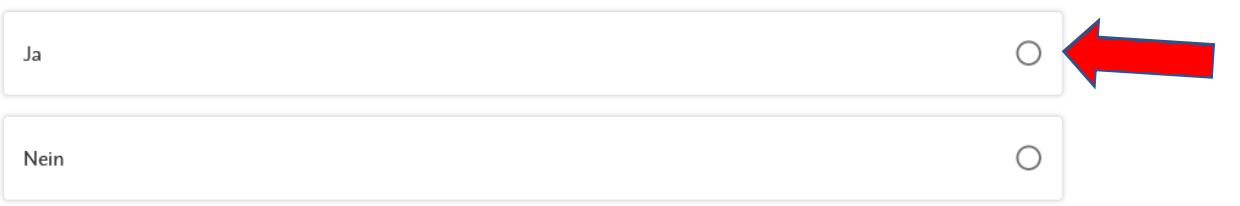

Wichtig: Erst wenn "ja" ausgewählt, kann das Institutionskennzeichen etc. eingetragen werden, dann ist auch keine Hochladen-Funktion mehr sichtbar

#### Institutionsnachweis

Um Ihre Institution zu verifizieren, laden Sie bitte einen entsprechenden Institutionsnachweis hoch.

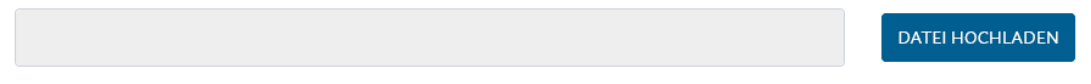

□ Hiermit bestätige ich, dass die von mir gemachten Angaben zutreffend und vollständig sind.

□ Ich versichere, dass ich im Auftrag / auf Weisung der von mir angelegten nutzenden Einrichtung oder des von mir angelegten Unternehmens handele.

[7] Ale Decommended and contracted in Financial Language Handels and the activity that also also accepted Financial Language and the set

### 3. Verwaltung der Einrichtung bzw. des Unternehmens - neue Einrichtung/Unternehmen hinzufügen

Neue Einrichtung oder Unternehmen anlegen

#### Angaben zur Einrichtung bzw. Unternehmen

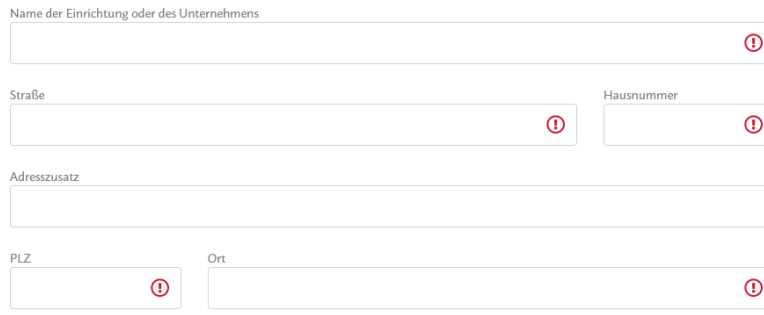

#### Handelt es sich um eine Einrichtung oder ein Unternehmen im Sinne des § 20a IfSG?

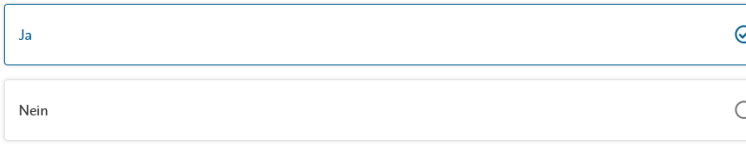

#### Bitte tragen Sie die allgemeinen Daten der Einrichtung ein.

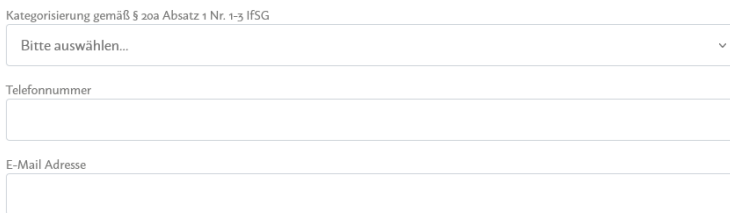

 $\odot$ 

 $\Omega$ 

 $\odot$ 

#### Bitte tragen Sie Daten zur Leitung der Einrichtung oder des Unternehmens ein.

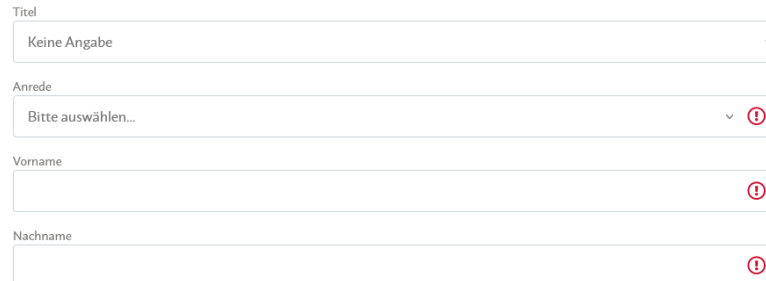

Bitte tragen Sie die Daten der verantwortlichen Person Ihrer Einrichtung oder Ihres Unternehmens ein.

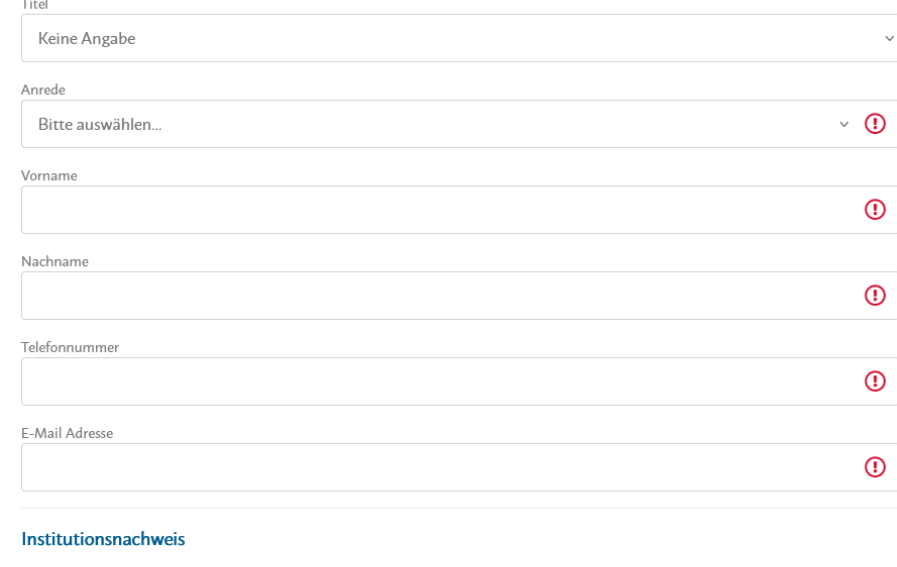

Institutionskennzeichen

□ Ich habe verstanden, dass die Angabe des existierenden Institutionskennzeichens der Einrichtung bzw. des Unternehmens verpflichtend ist. Ich versichere, dass für diese Einrichtung oder dieses Unternehmen bislang jedoch kein Institutionskennzeichen vergeben wurde.

 $\Box$  Hiermit bestätige ich, dass die von mir gemachten Angaben zutreffend und vollständig sind.

- □ Ich versichere, dass ich im Auftrag / auf Weisung der von mir angelegten nutzenden Einrichtung oder des von mir angelegten Unternehmens handele.
- □ Als Beauftragter der nutzenden Einrichtung bzw. Unternehmen ist mir bekannt, dass die nutzende Einrichtung bzw. das nutzende Unternehmen (gemeinsam) Verantwortlicher im Sinne des Art. 26 DSGVO ist.
- □ Als Beauftragter der nutzenden Einrichtung bzw. Unternehmen stimme ich der Auftragsverarbeitung durch den Auftragsverarbeiter zu.
- □ Als Beauftragte oder Beauftragter der Einrichtung bzw. des Unternehmens versichere ich mit der Nutzung des zur Verfügung stehenden Registrierungsformulars ein, dass die von mir bereitgestellten personenbezogenen Daten verarbeitet und zu den in der Datenschutzerklärung beschriebenen Zwecken genutzt werden dürfen. Mir ist bekannt, dass ich das Recht habe, meine Einwilligung hierzu jederzeit für die Zukunft zu widerrufen (Art. 7 Abs. 3 DS-GVO). Die Rechtmäßigkeit der aufgrund der Einwilligung bis zum Widerruf erfolgten Datenverarbeitung wird durch diesen nicht berührt.

 $\odot$ 

### 3. Verwaltung der Einrichtung bzw. des Unternehmens – weiteren Bearbeiter hinzufügen

# Meine Einrichtungen oder Unternehmen (1)

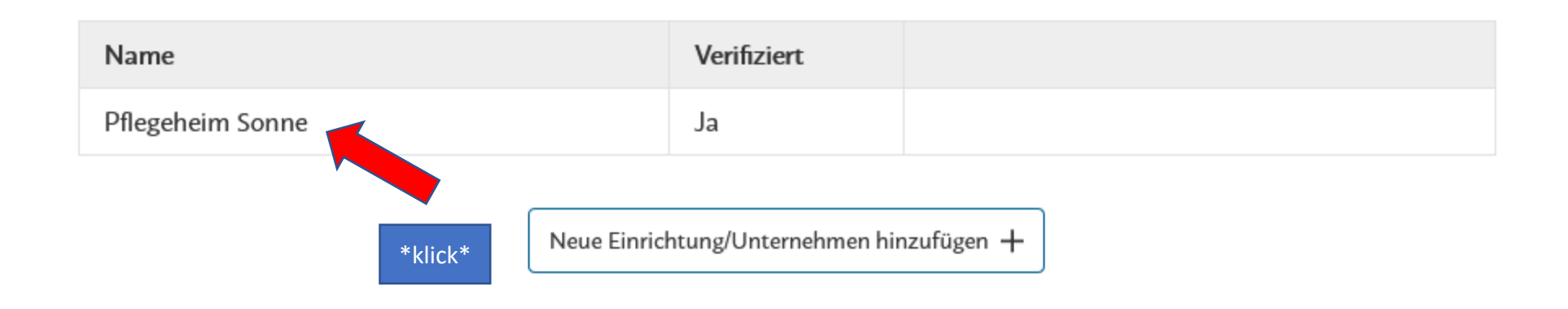

# 3. Verwaltung der Einrichtung bzw. des Unternehmens - weiteren Bearbeiter hinzufügen

#### Einstellungen für Pflegeheim Sonne Angaben zur Einrichtung oder zum Unternehmen

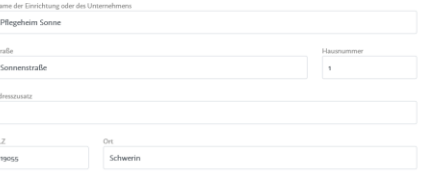

#### Bitte tragen Sie die allgemeinen Daten der Einrichtung ein.

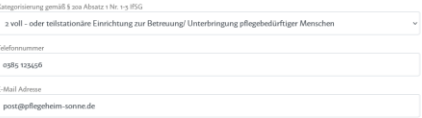

#### Bitte tragen Sie Daten zur Leitung der Einrichtung oder des Unternehmens ein

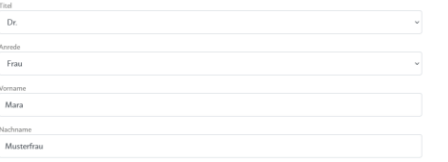

#### Bitte tragen Sie die Daten der verantwortlichen Person Ihrer Einrichtung oder Ihres Unternehmens

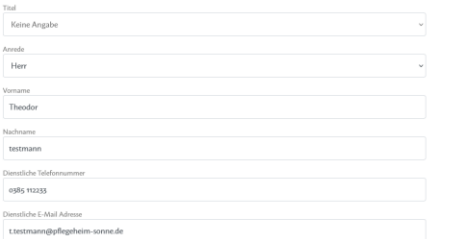

#### Institutionsnachweis

8 Ich habe verstanden, dass die Angabe des existierenden Institutionskennzeichens der Einrichtung bzw. des nternehmens veroflichtend ist. Ich versichere, dass für diese Einrichtung oder dieses Unternehmen bislang iedoch keir Institutionskennzeichen vergeben wurde.

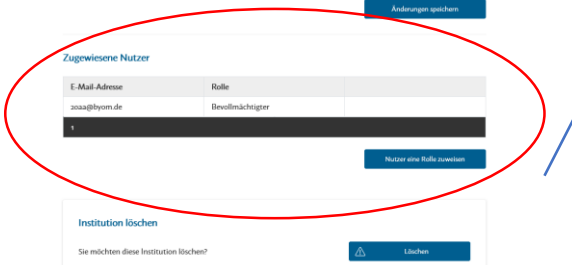

### **Zugewiesene Nutzer**

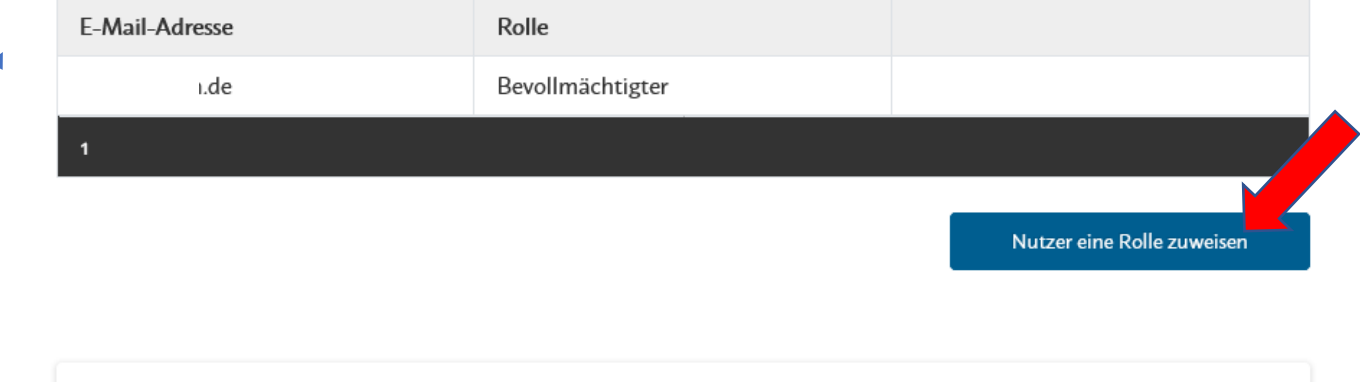

#### Institution löschen

# 3. Verwaltung der Einrichtung bzw. des Unternehmens – weiteren Bearbeiter hinzufügen

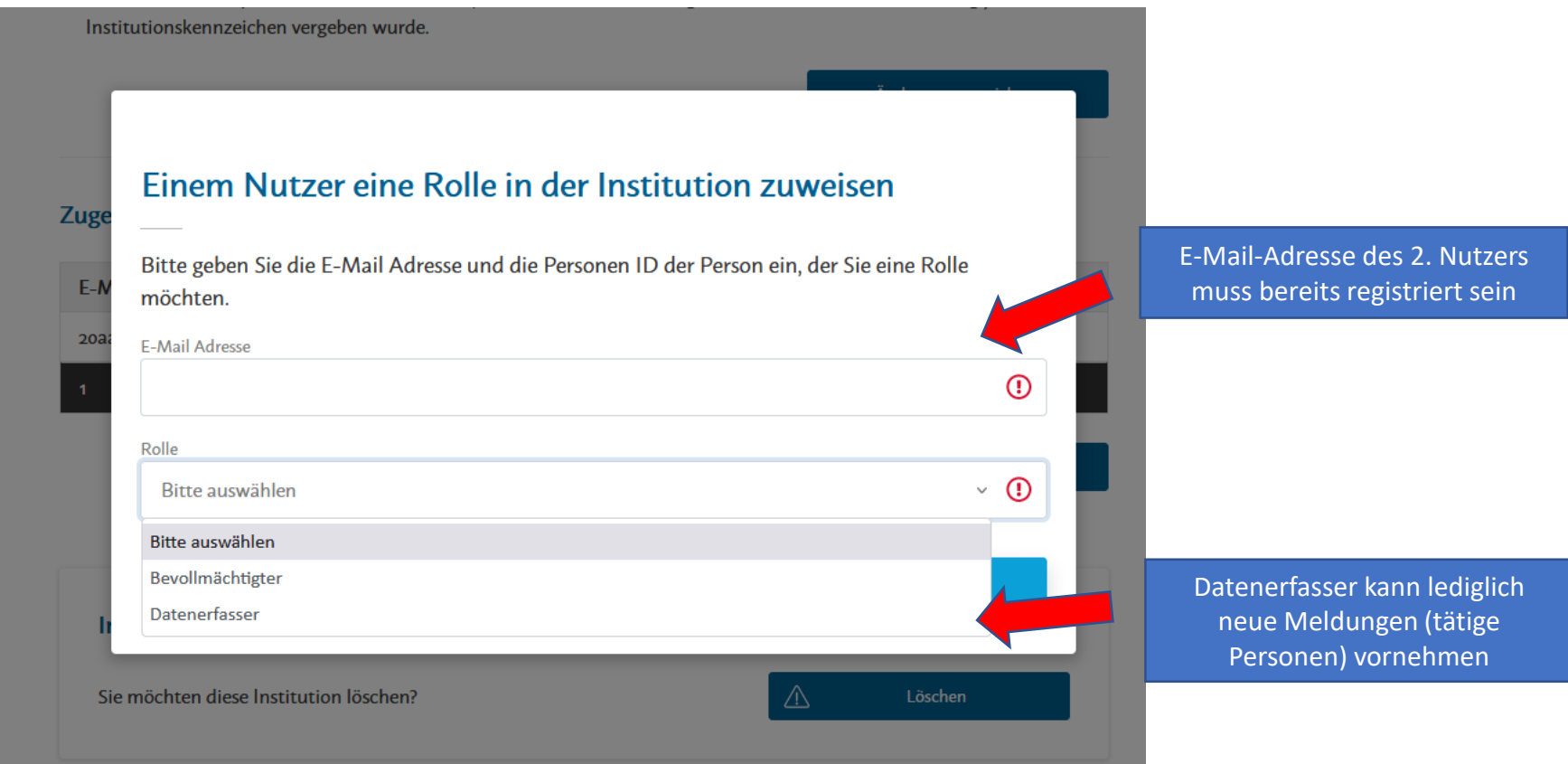

# 4. In Einrichtungen und Unternehmen tätige Personen erfassen

# Erfasste tätige Personen

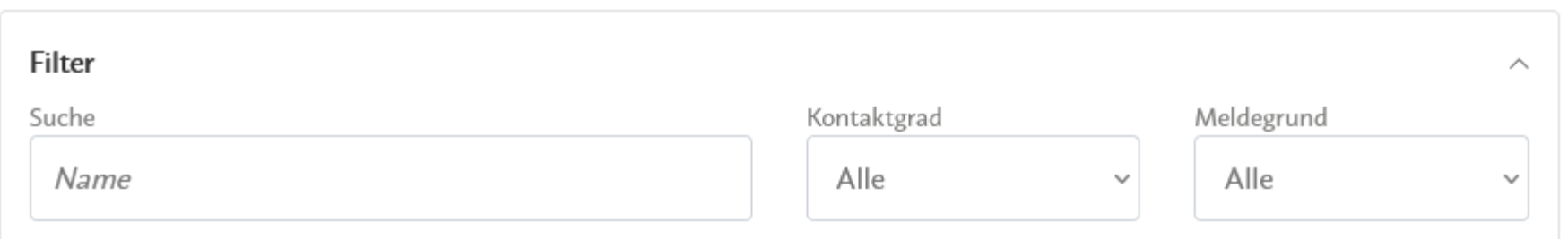

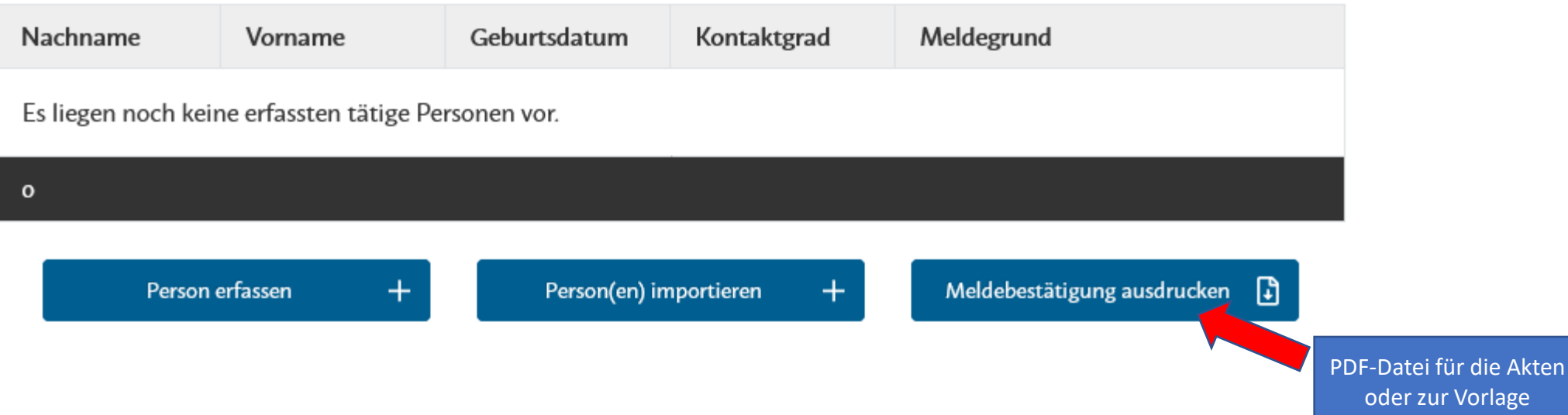

# 4. In Einrichtungen und Unternehmen tätige Personen erfassen

#### Personendaten

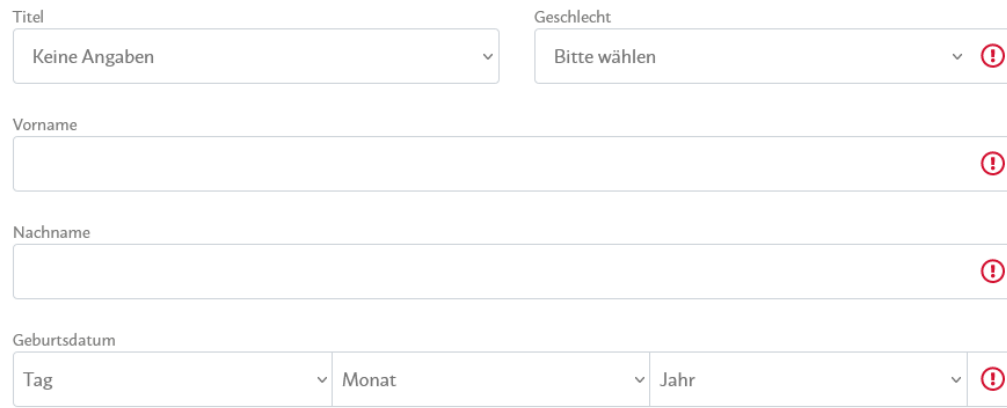

#### Wohnanschrift

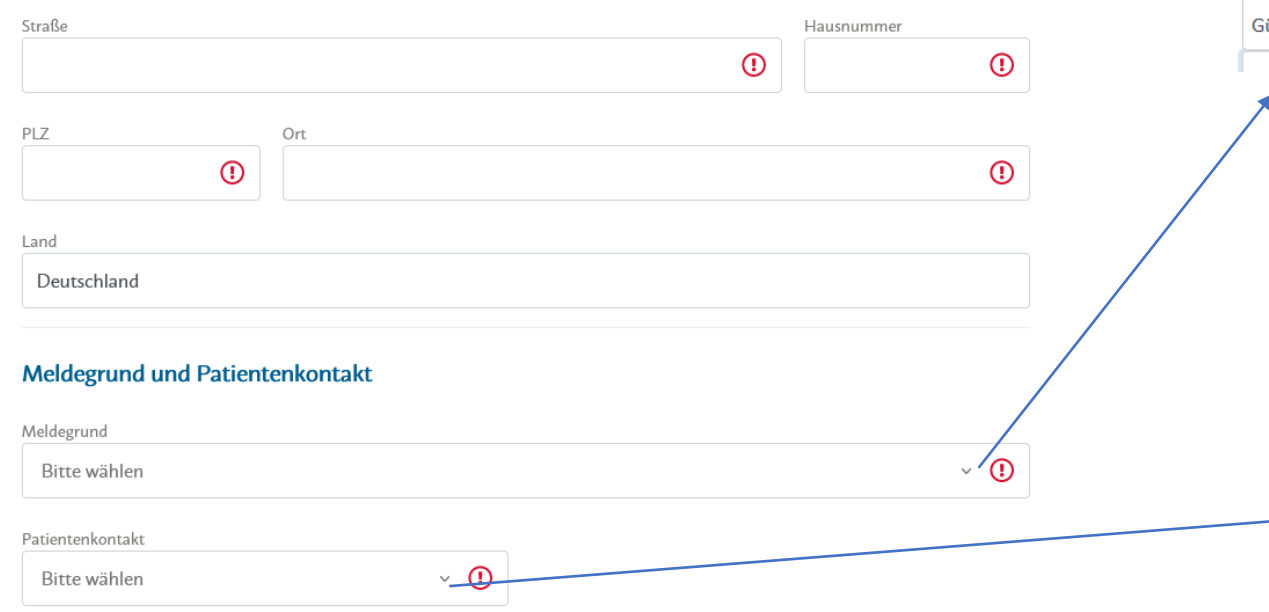

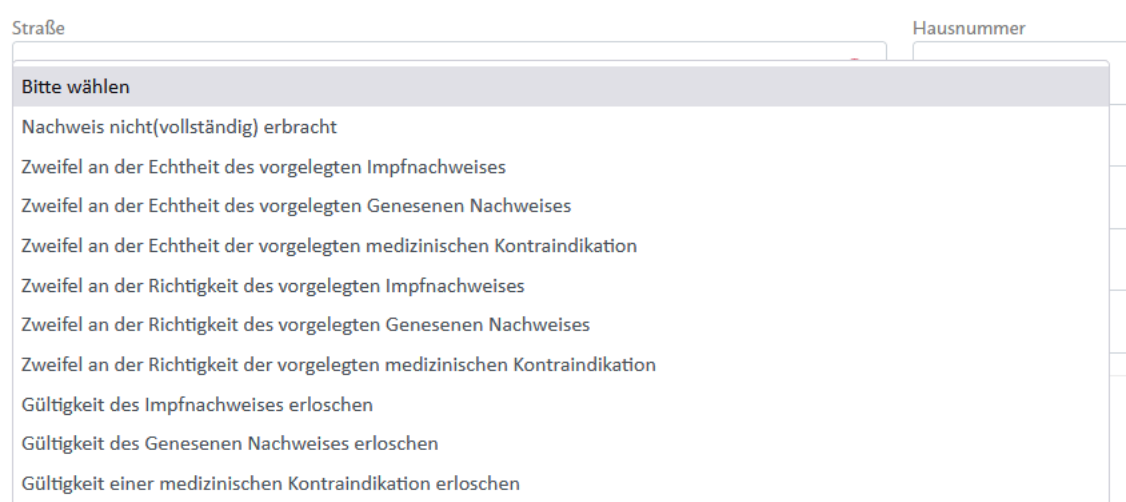

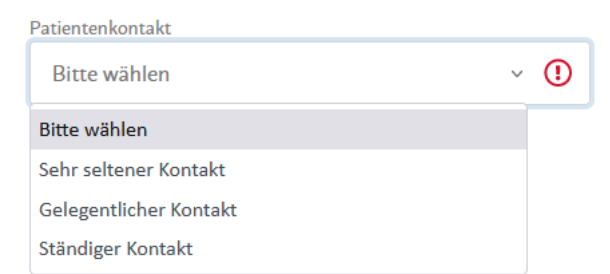

### 4. In Einrichtungen und Unternehmen tätige Personen erfassen – CSV-Datei importieren Mitarbeiter CSV importieren

### **CSV Datei hochladen**

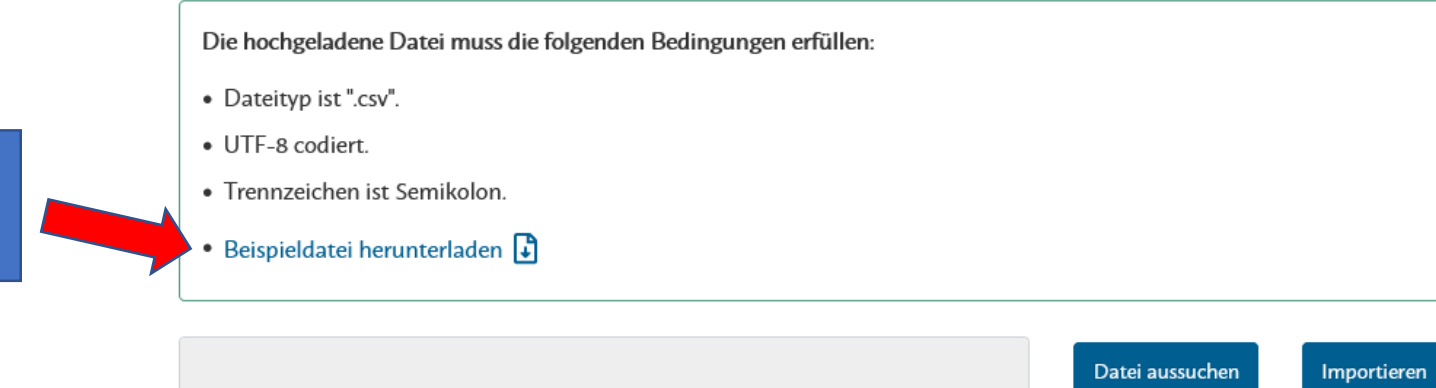

#### Importverlauf

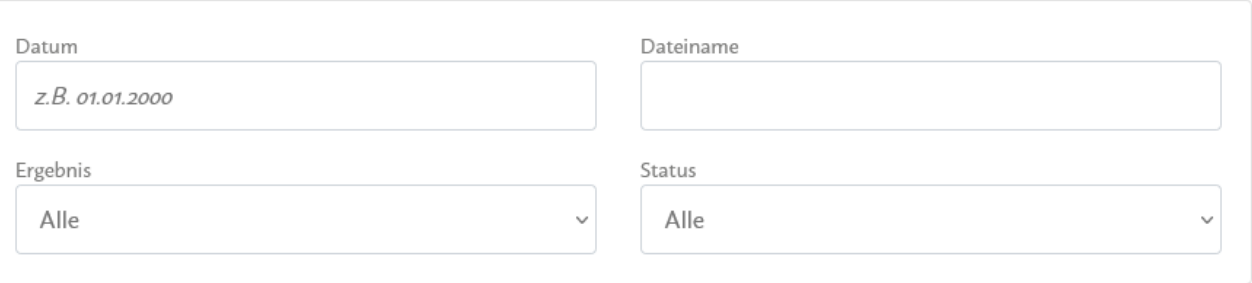

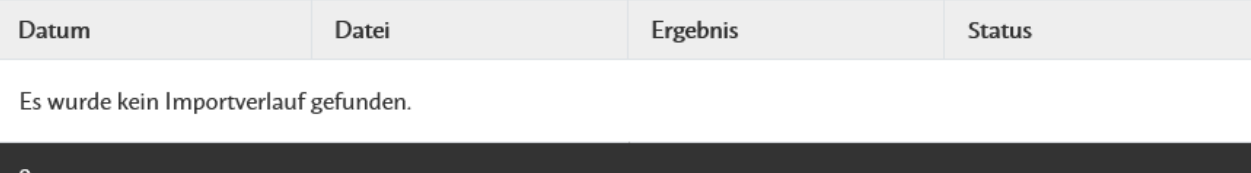

Beispieldatei, hieraus ergibt sich der zwingende Datenaufbau in der CSV-Datei

5. Externe Dienstleister etc. erfassen

### Erfasste externe Dienstleister etc.

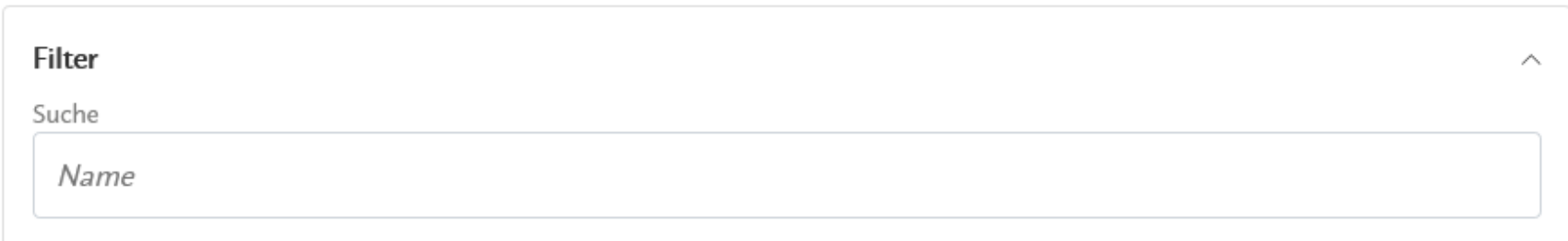

Name Es liegen noch keine erfassten externen Dienstleister vor.  $\mathbf{o}$ 

Neuen Dienstleister etc. hinzufügen  $+$ 

Meldebestätigung ausdrucken  $\Box$ 

### 5. Externe Dienstleister etc. erfassen

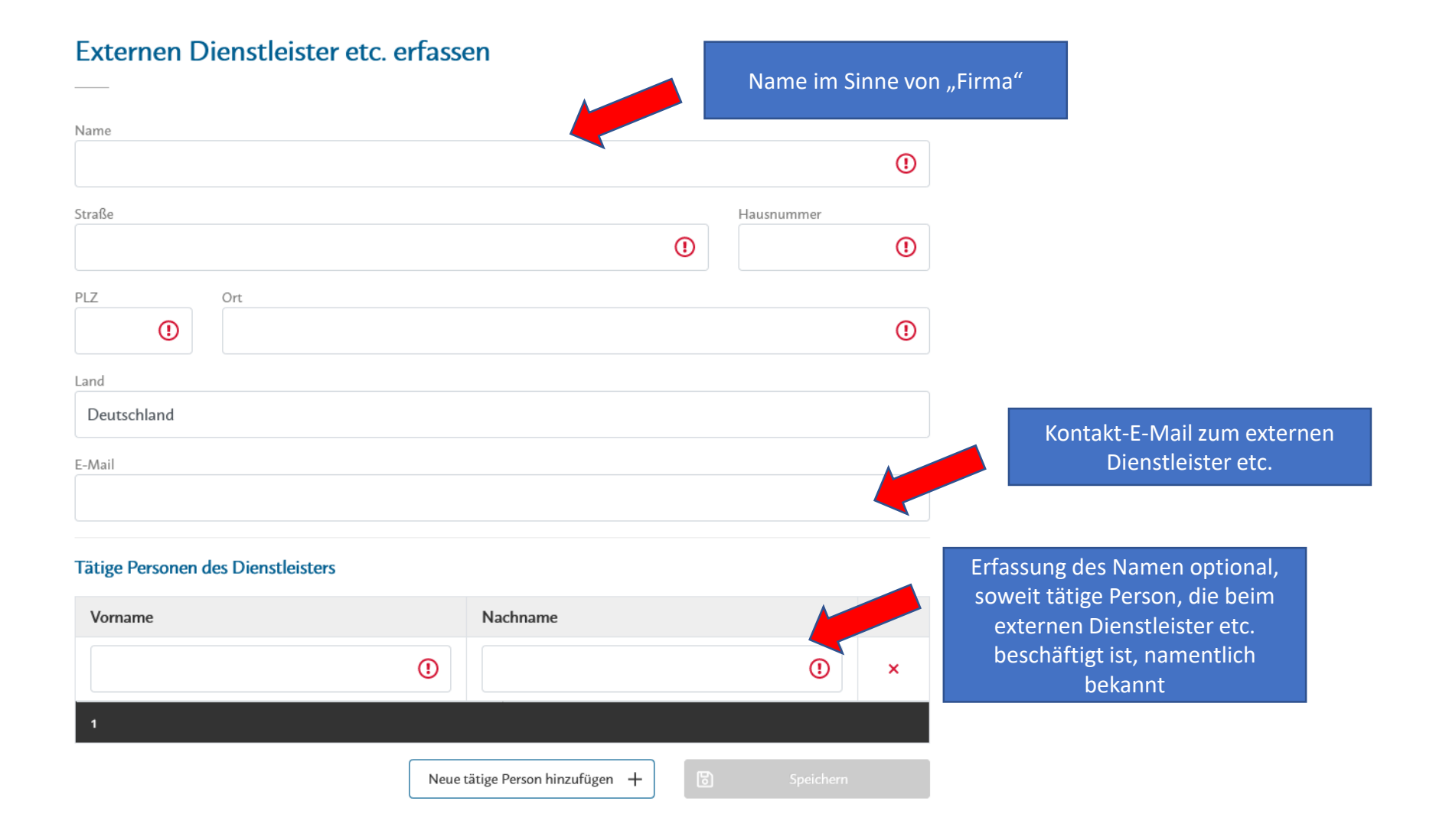